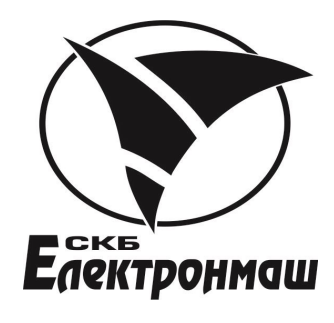

# ПРИЛАД ПРИЙМАЛЬНО-КОНТРОЛЬНИЙ ПОЖЕЖНИЙ

«Варта-1/832»

ПРИЛАД ПРИЙМАЛЬНО ПРИЙМАЛЬНО-КОНТРОЛЬНИЙ ПОЖЕЖНИЙ І УПРАВЛІННЯ «Варта-1/832-У8» HPHJAJ HPHЙMAJЬHO-КОНТРОЛЬНИЙ ПОЖЕЖНИЙ<br>
«Варта-1/832»<br>ПРИЈАЈ ПРИЙМАЈЬНО-КОНТРОЛЬНИЙ ПОЖЕЖНИЙ I УПРАВЛІНН<br>
«Варта-1/832-У8»<br>
ДАРТРУКЦИЯ ДЛЯ КОРИСТУВАЧА

Інструкція для користувача

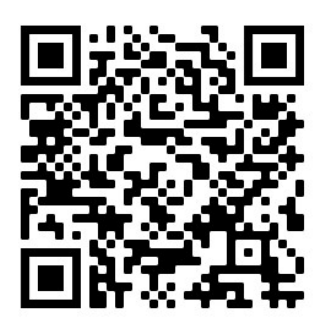

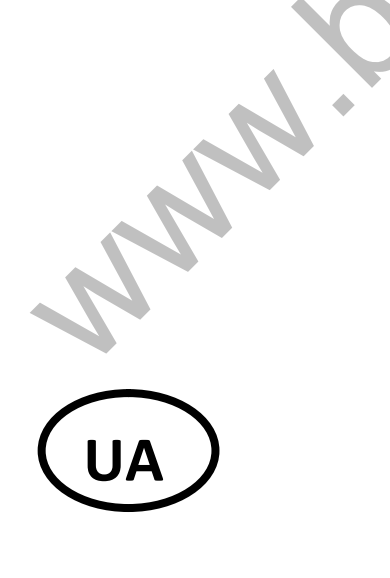

## ЗМІСТ

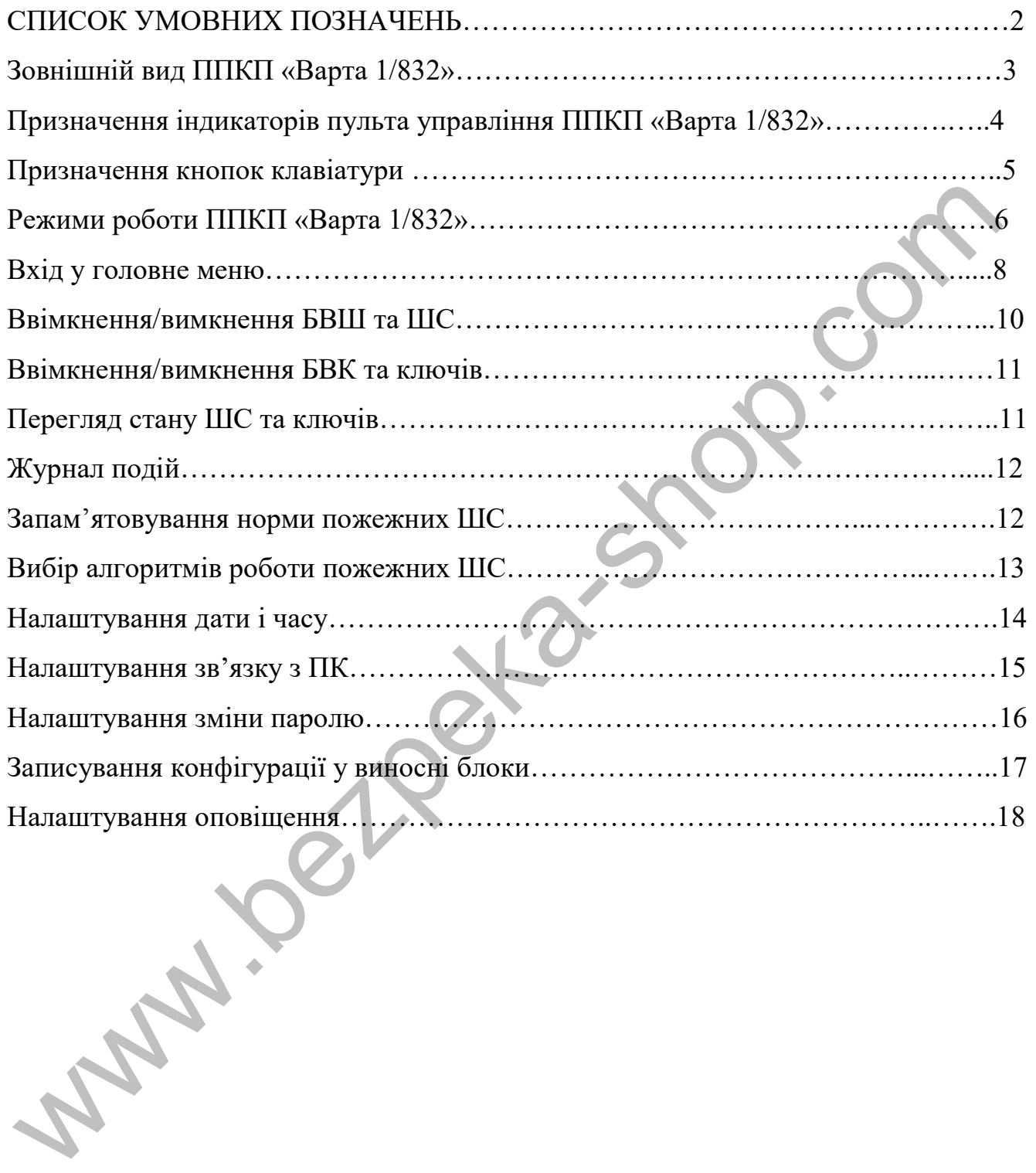

### СПИСОК УМОВНИХ ПОЗНАЧЕНЬ

#### В тексті по керівництву з експлуатації прийняті наступні умовні позначення:

- БВШ блок вихідних шлейфів;
- БВК блок вихідних ключів;
- БКН блок ключів навантаження;
- БУ блок управління;
- ВУ виносні пристрої;
- ППКП прилад приймально-контрольний пожежний; NET - DROK KIRONA INDENSITY.<br>
SY - DROK KIRONA INDENSITY ENCORPORABILITY ENGLISH CHARACTER SYSTEM OF THE CHARACTER OF THE CHARACTER OF THE CHARACTER OF THE CHARACTER OF THE CHARACTER OF THE CHARACTER OF THE CHARACTER OF TH
- ПЦC пульт централізованого спостереження;
- СЗО світло звуковий оповіщувач;
- ТК телефонний комунікатор;
- ШС шлейф сигналізації.

## Зовнішній вид ППКП «Варта 1/832»

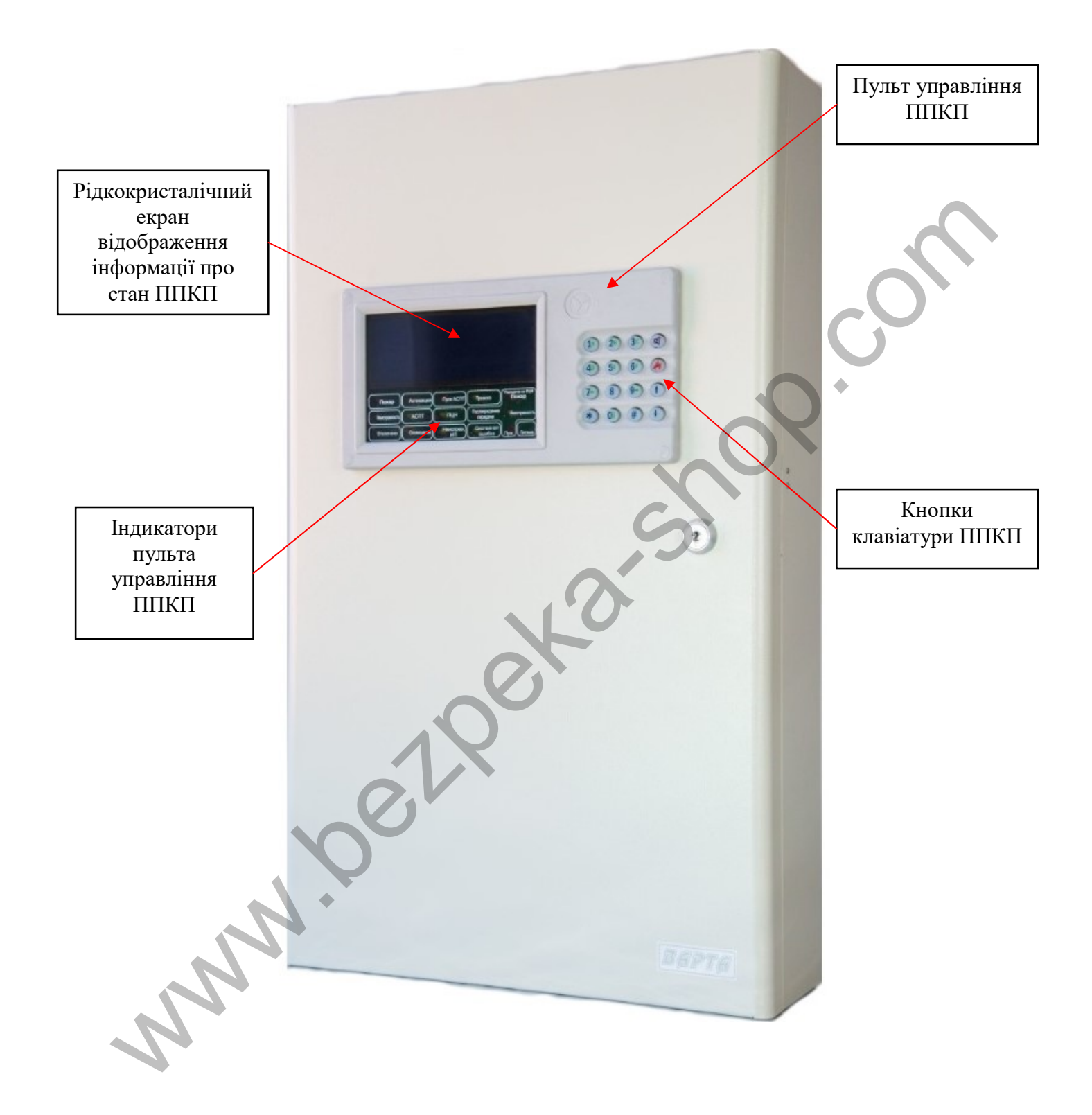

Індикатор режиму «Несправність» Індикатор наявності відключень Індикатор живлення Індикатор режиму «Пожежа» Готовність передати на ПЦC сигнал «Пожежа» Готовність передати на ПЦC сигнал «Несправність» Індикатор стану затримки перед пуском ППКП Індикатор пуску автоматичної системи пожежогасіння Індикатор стану сигналу «Тривога» Відповідь ПЦН на підтвердження передачі сигналу «Пожежа» Індикатор стану телефонного комунікатора Призначення індикаторів пульта управління ППКП «Варта 1/832» Wireka-shop. Conserver and the measurement and the measurement and the measurement and the measurement of the measurement of the measurement of the measurement of the measurement of the measurement of the measurement of th

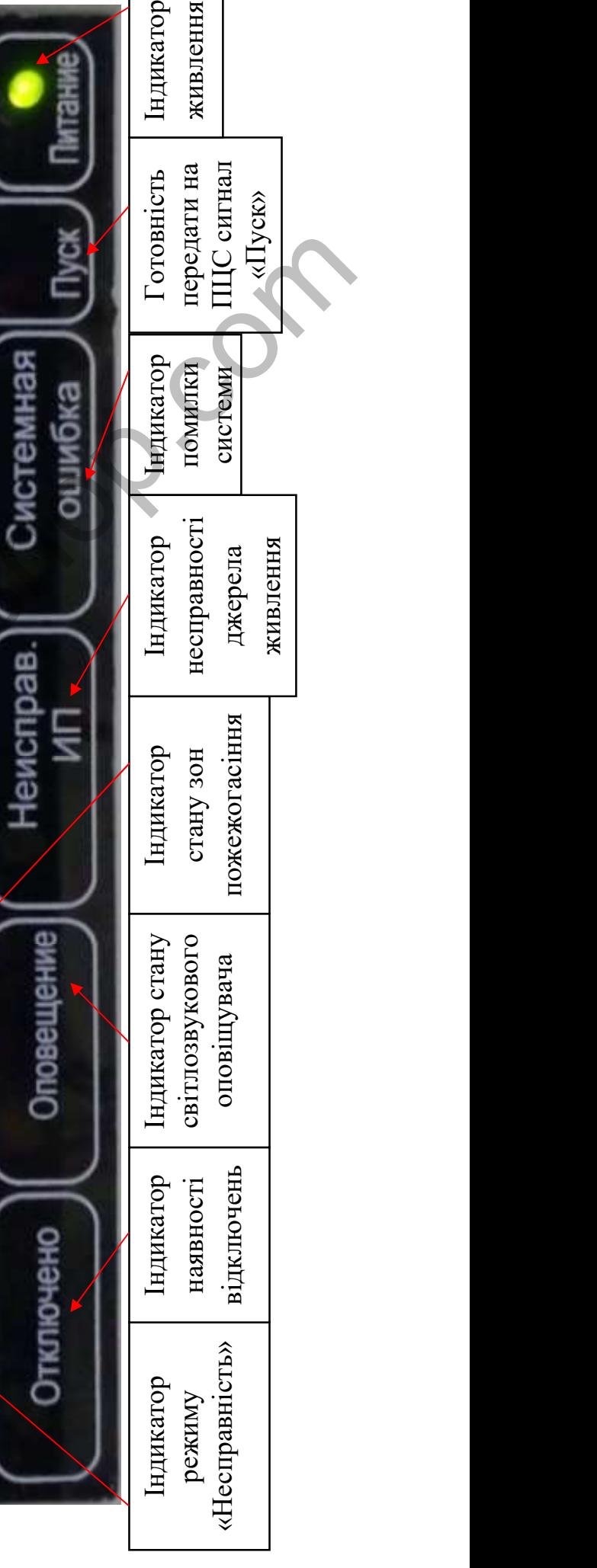

### Призначення кнопок клавіатури приладу

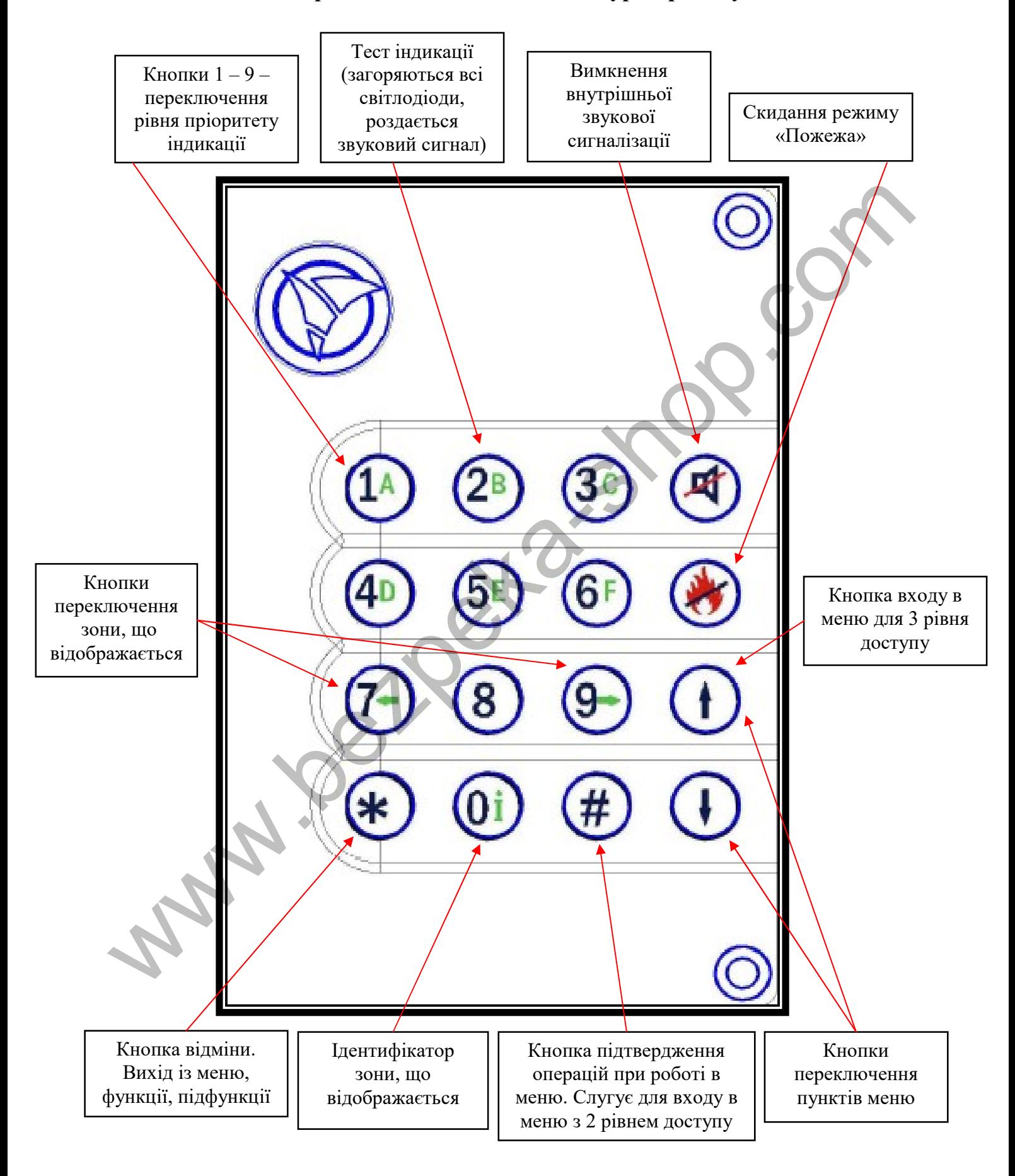

## Режими роботи ППКП «Варта 1/832» Дежурний режим

В дежурному режимі при відсутності тривожних повідомлень та несправностей відображається загальна інформація про компоненти в системі.

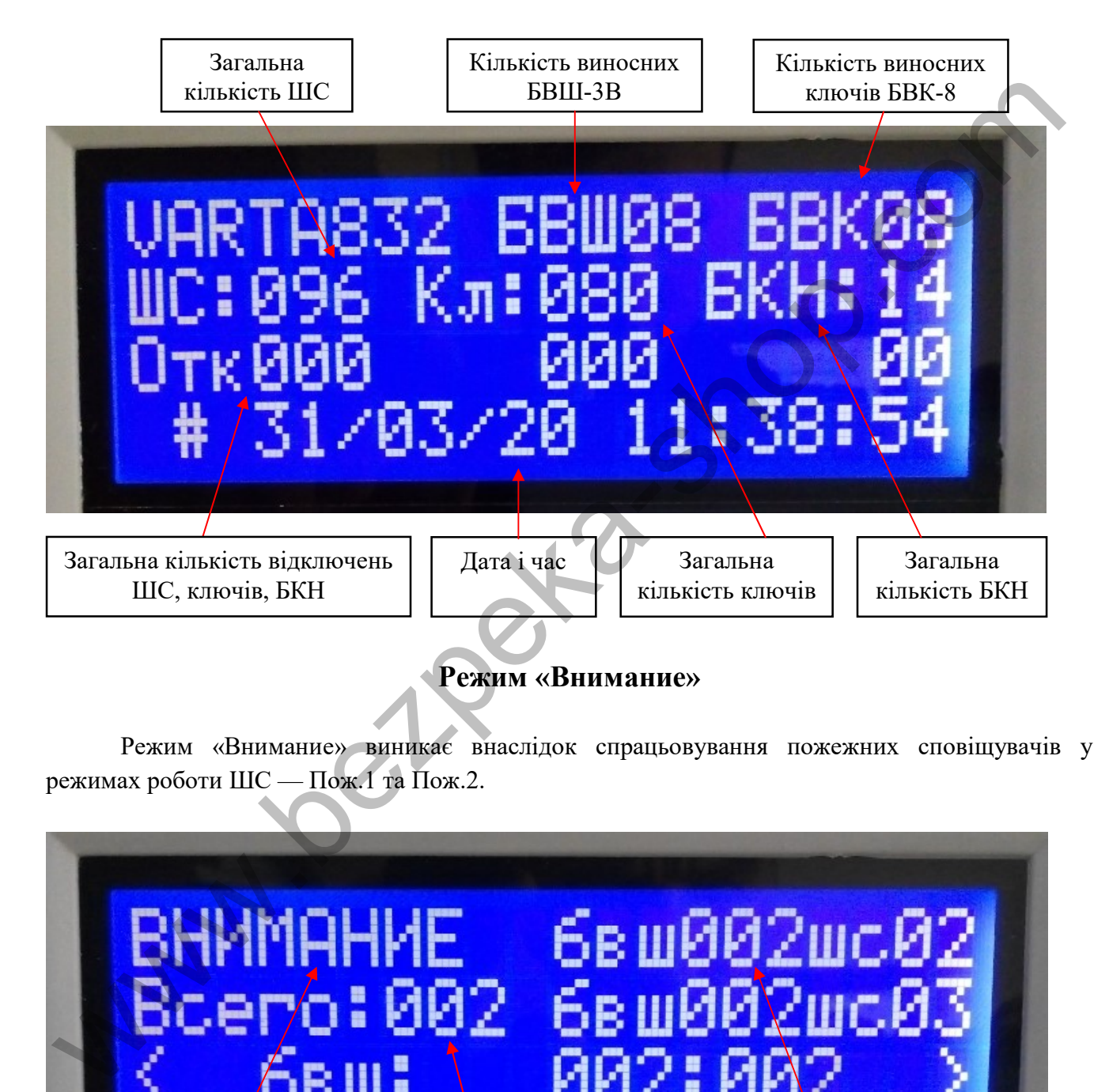

Режим «Внимание» виникає внаслідок спрацьовування пожежних сповіщувачів у режимах роботи ШС — Пож.1 та Пож.2.

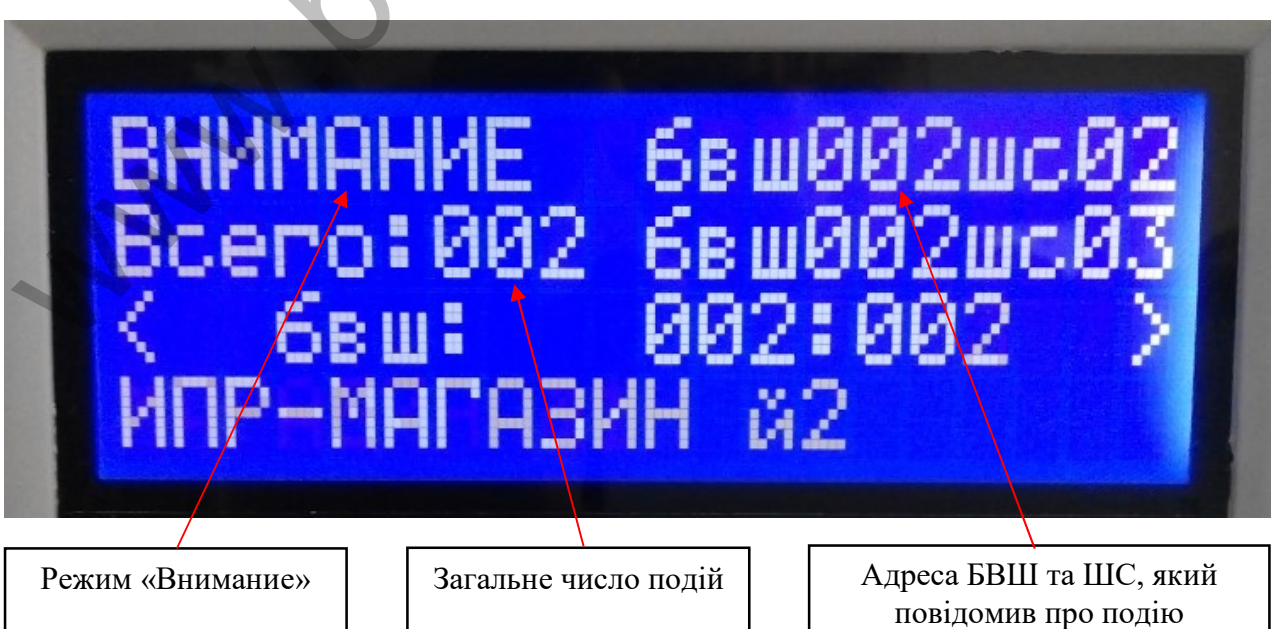

### Режим «Пожар»

Режим «Пожар» виникає внаслідок спрацьовування пожежних сповіщувачів у залежності від налаштувань режимів роботи ШС — Пож.1 та Пож.2.

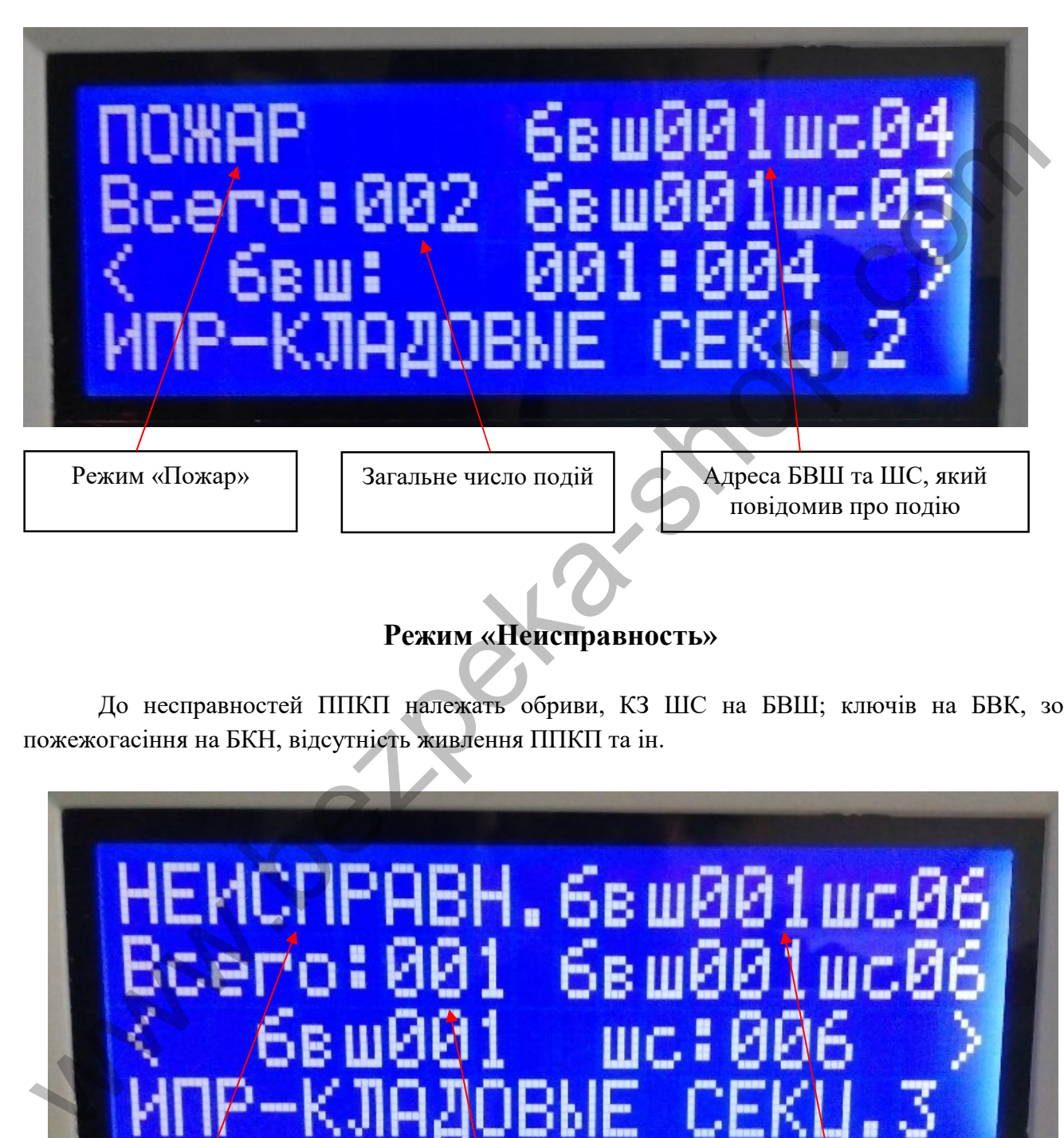

## Режим «Неисправность»

До несправностей ППКП належать обриви, КЗ ШС на БВШ; ключів на БВК, зон пожежогасіння на БКН, відсутність живлення ППКП та ін.

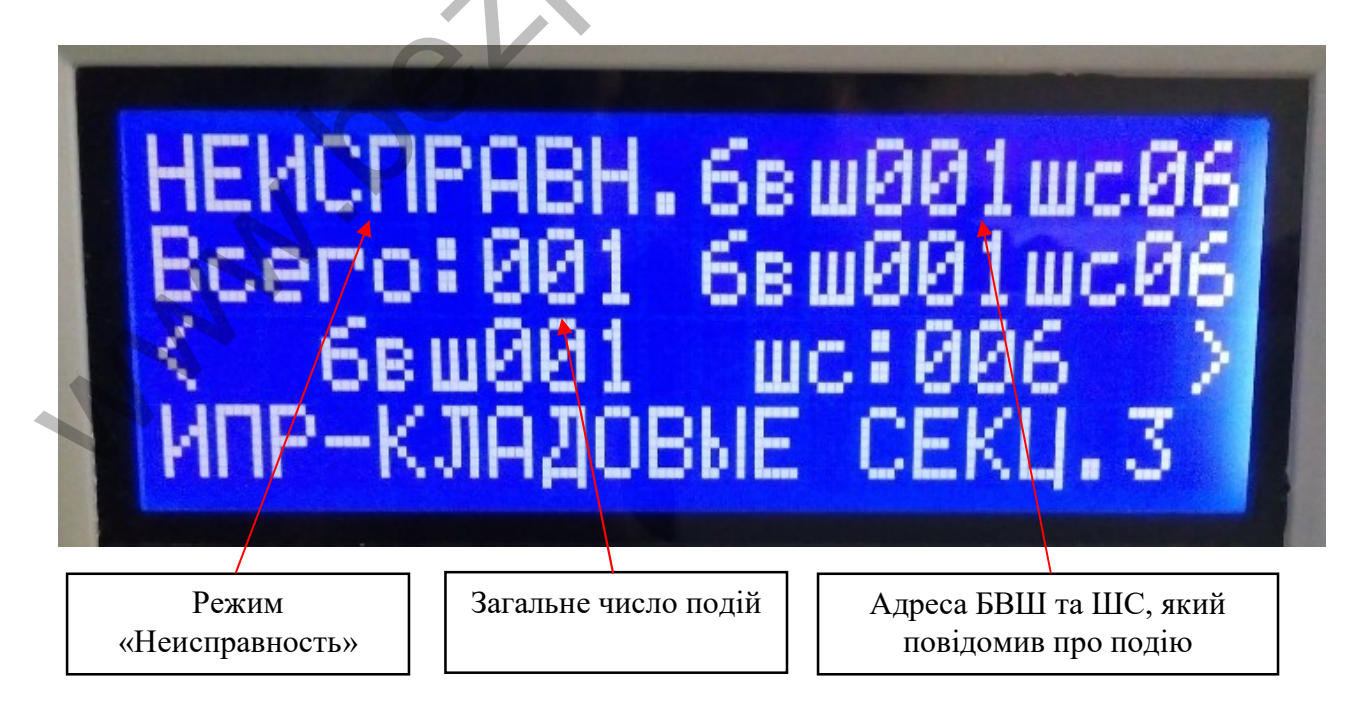

## Вхід у головне меню

Для налаштування параметрів ППКП, необхідно ввійти в систему шляхом введення паролю та зайти в залежності від рівня доступу (таблиця 1). Це відбувається натисненням клавіші «#».

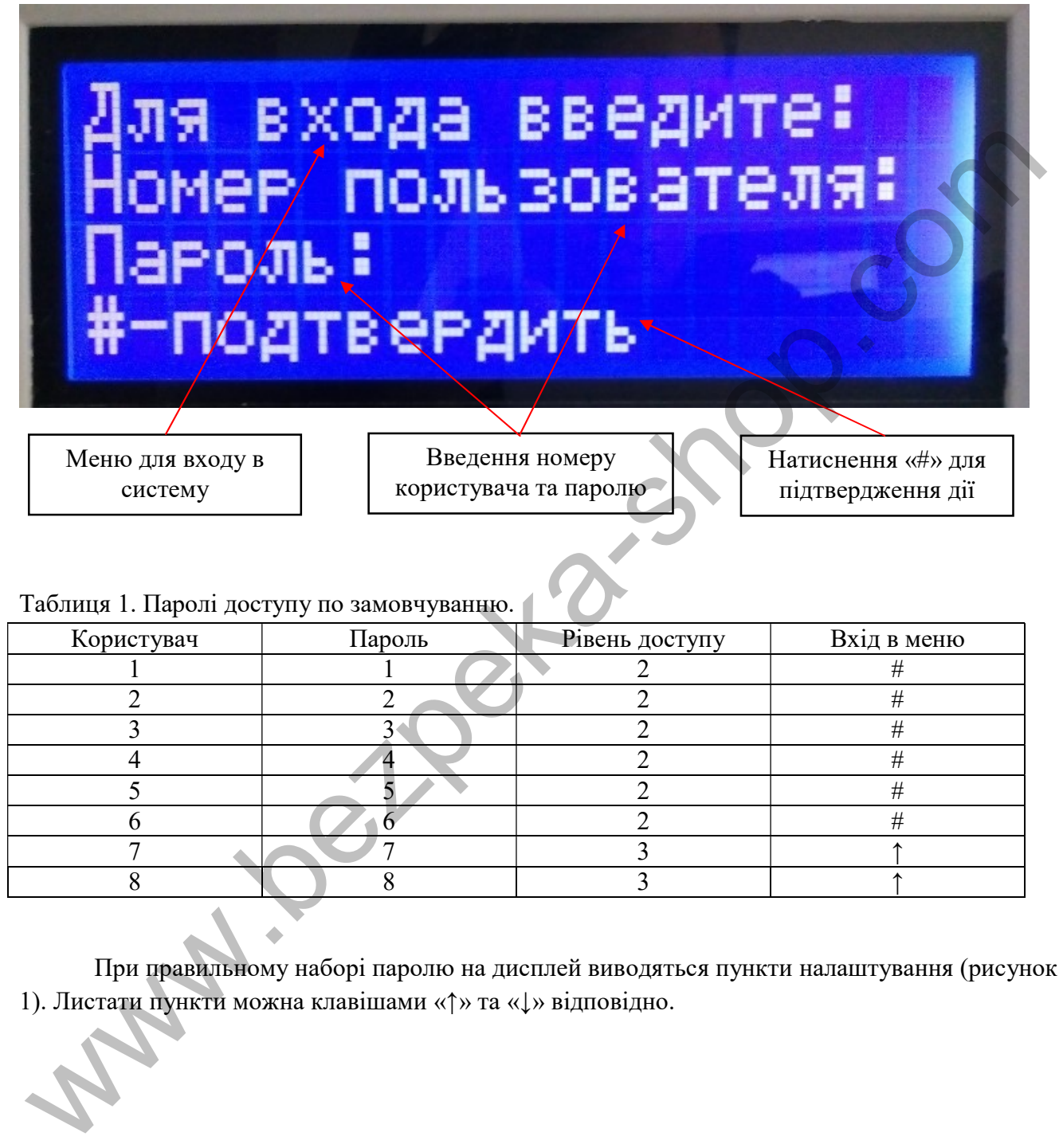

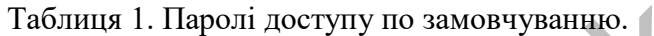

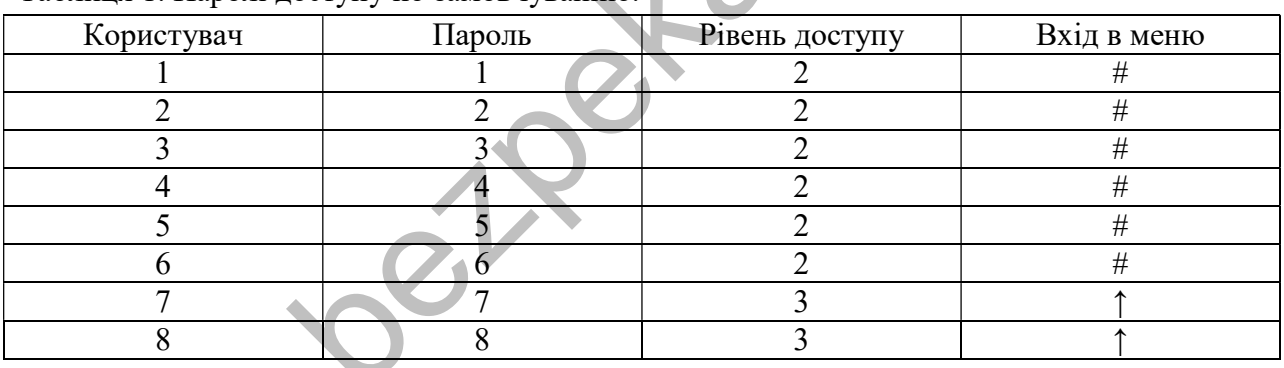

При правильному наборі паролю на дисплей виводяться пункти налаштування (рисунок 1). Листати пункти можна клавішами «↑» та «↓» відповідно.

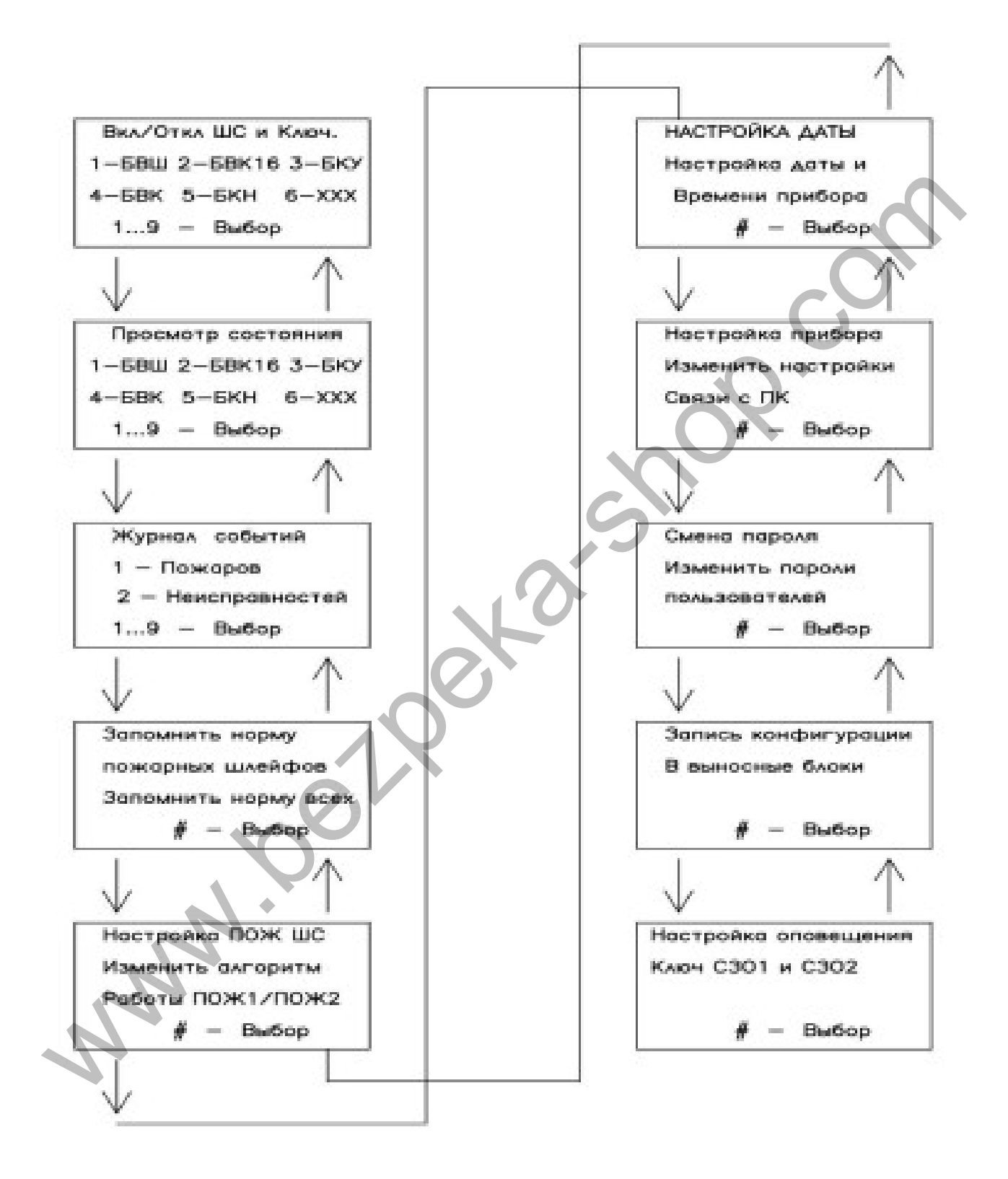

### 1. Ввімкнення/вимкнення БВШ та ШС.

Здійснює налаштування роботи ШС та ключів.

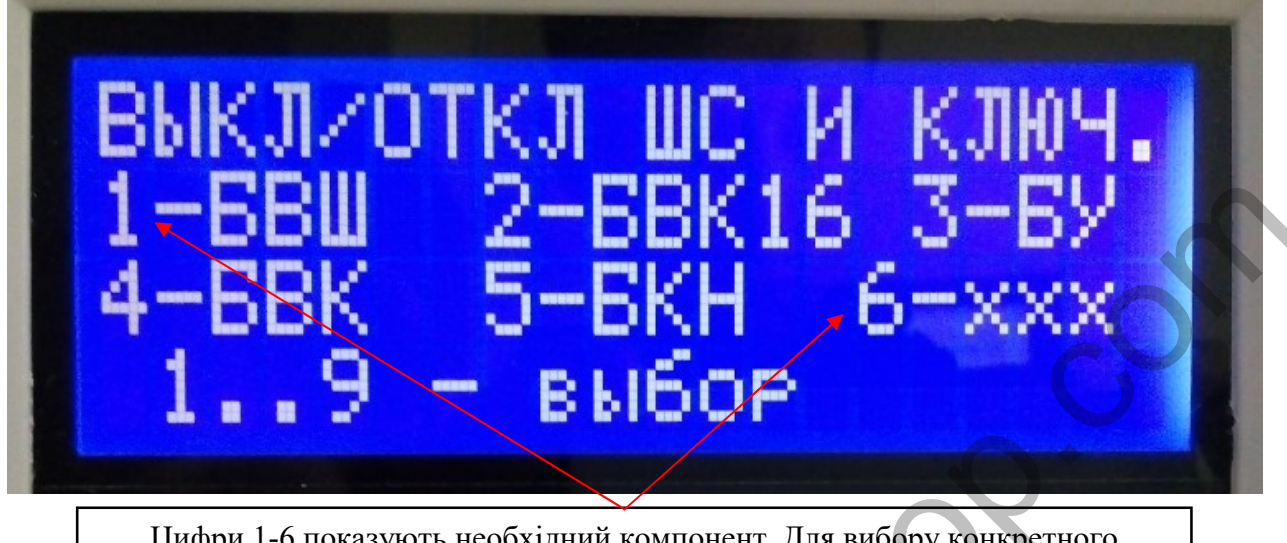

Цифри 1-6 показують необхідний компонент. Для вибору конкретного компоненту необхідно натиснути відповідну клавішу від 1 до 6 відповідно.

Для ввімкн./вимкн. БВШ необхідно натиснути клавішу 1.

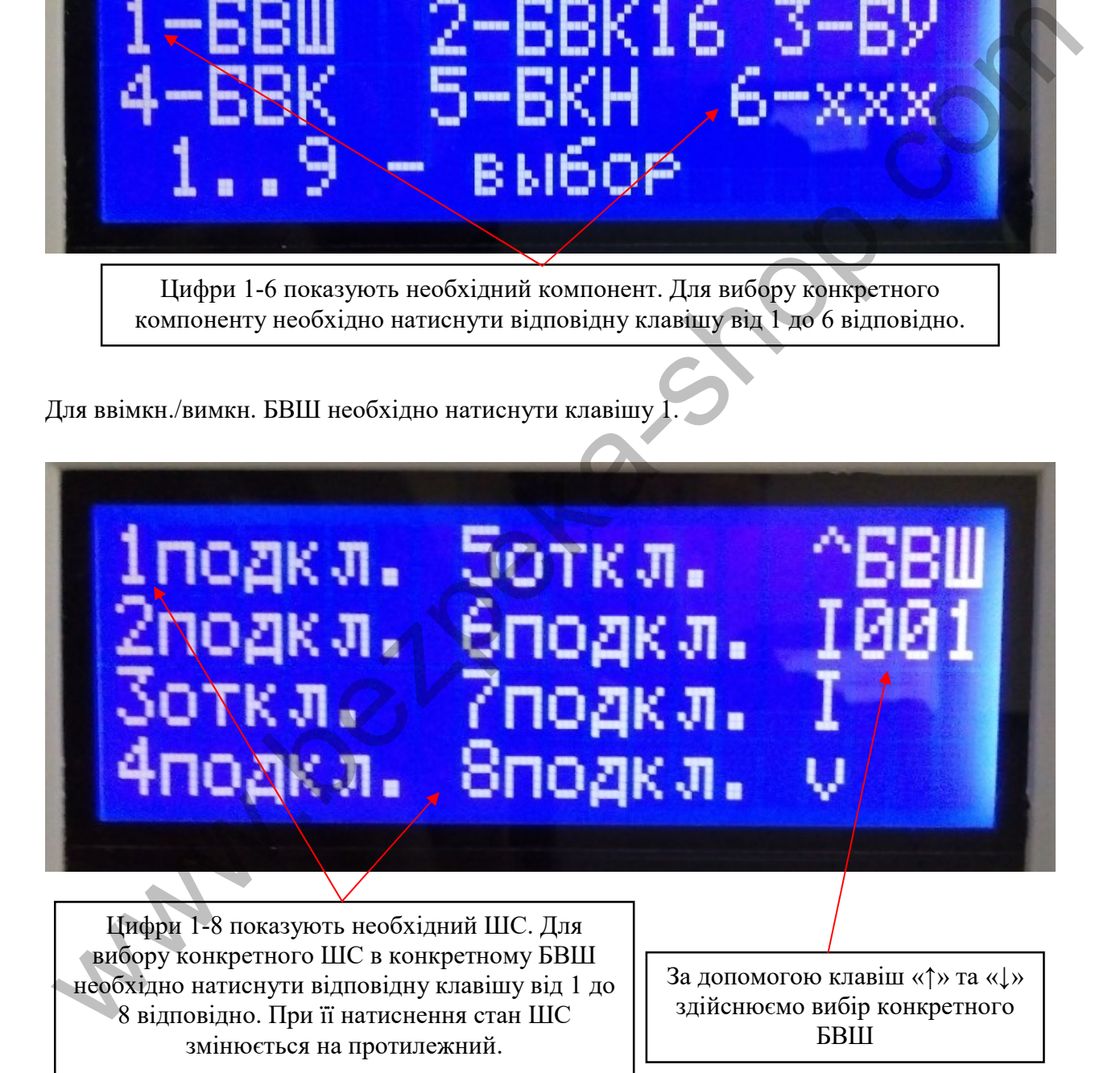

### 2. Ввімкнення/вимкнення БВК та ключів.

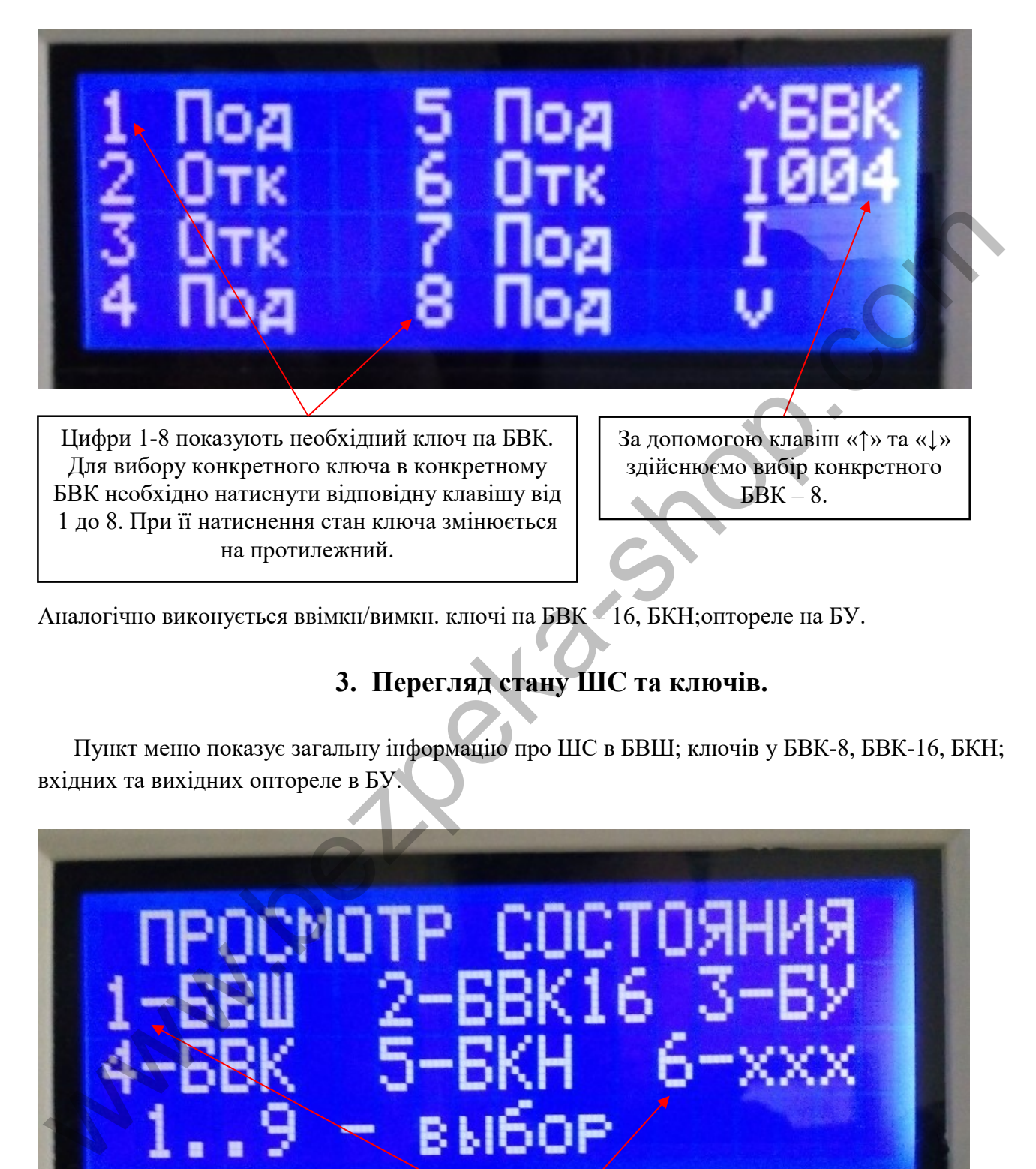

Аналогічно виконується ввімкн/вимкн. ключі на БВК – 16, БКН;оптореле на БУ.

# 3. Перегляд стану ШС та ключів.

Пункт меню показує загальну інформацію про ШС в БВШ; ключів у БВК-8, БВК-16, БКН; вхідних та вихідних оптореле в БУ.

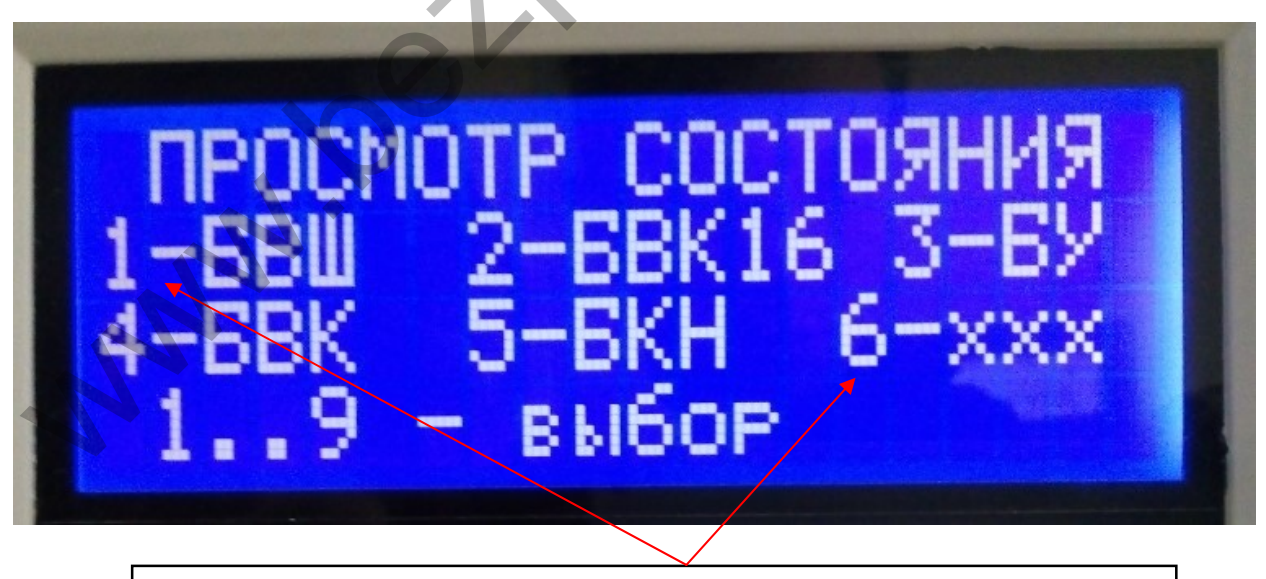

Цифри 1-6 показують необхідний компонент. Для вибору конкретного компоненту необхідно натиснути клавішу від 1 до 6 відповідно.

## 4. Журнал подій

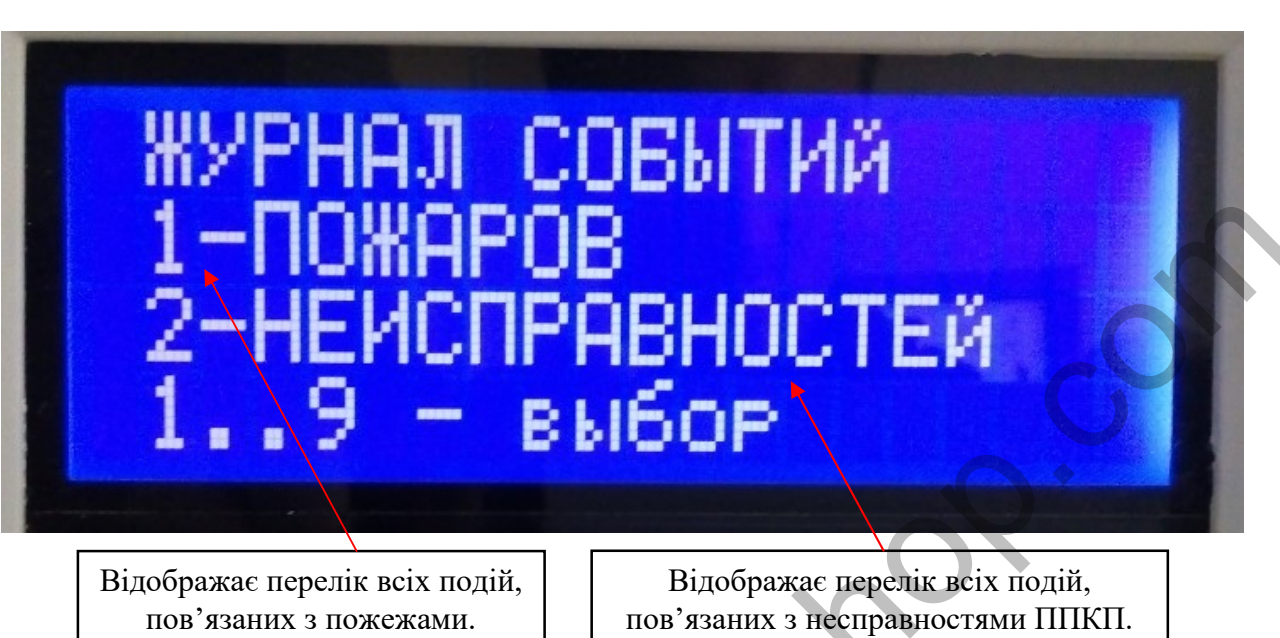

#### Відображає перелік всіх подій, зв'язаних з пожежами та несправностями ППКП.

### 5. Запам'ятовування норми пожежних ШС

Після зміни в підключенні компонентів в ШС, для уникнення тривожних сигналів ППКП, необхідно виконати команду запам'ятовування норми пожежних ШС.

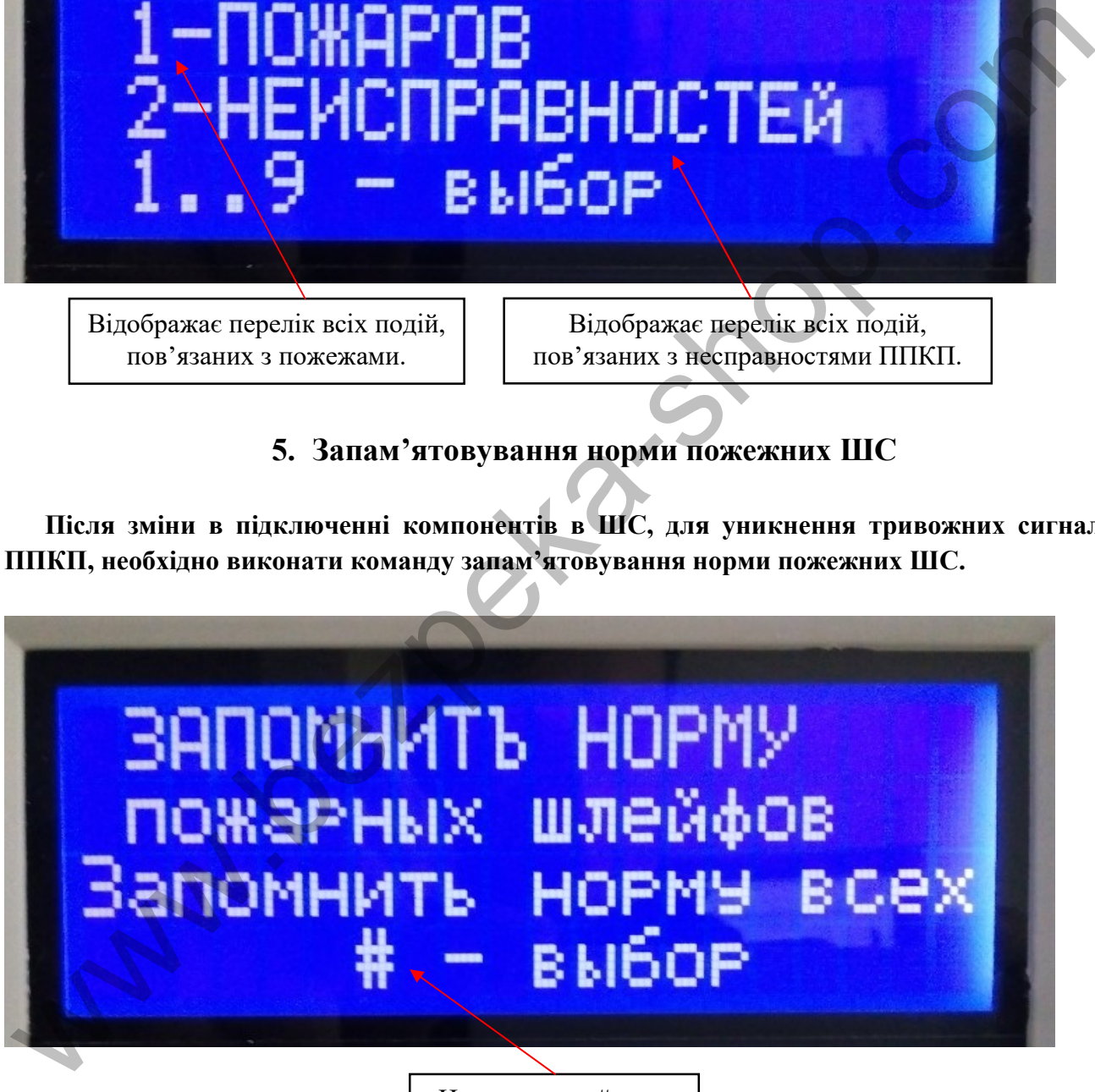

Натиснення «#» для підтвердження дії

## 6. Вибір алгоритмів роботи пожежних ШС

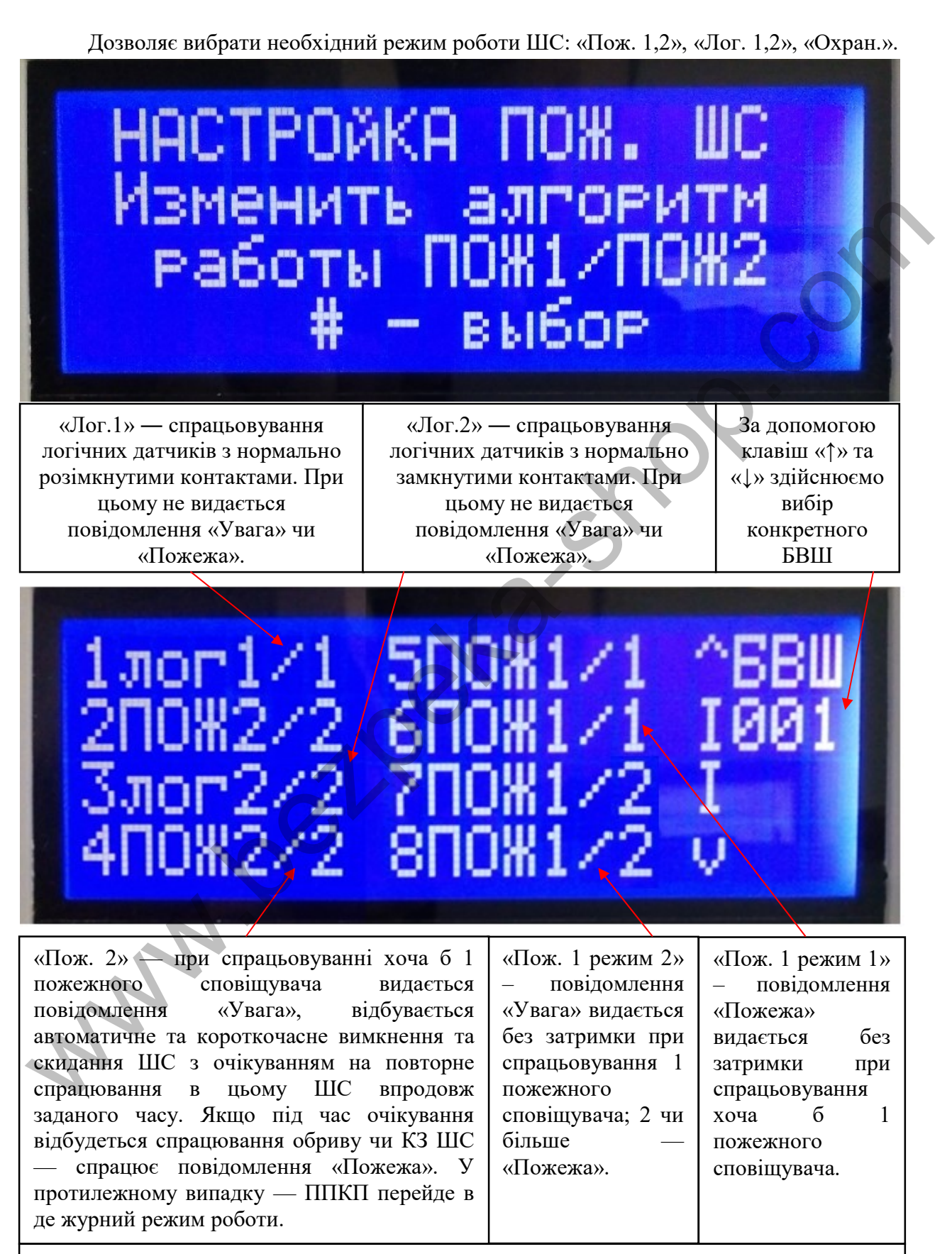

«Охран.» ― режим роботи охоронних сповіщувачів. У цьому випадку на пульту управління засвічується індикатор «Тривога».

### 7. Налаштування дати і часу

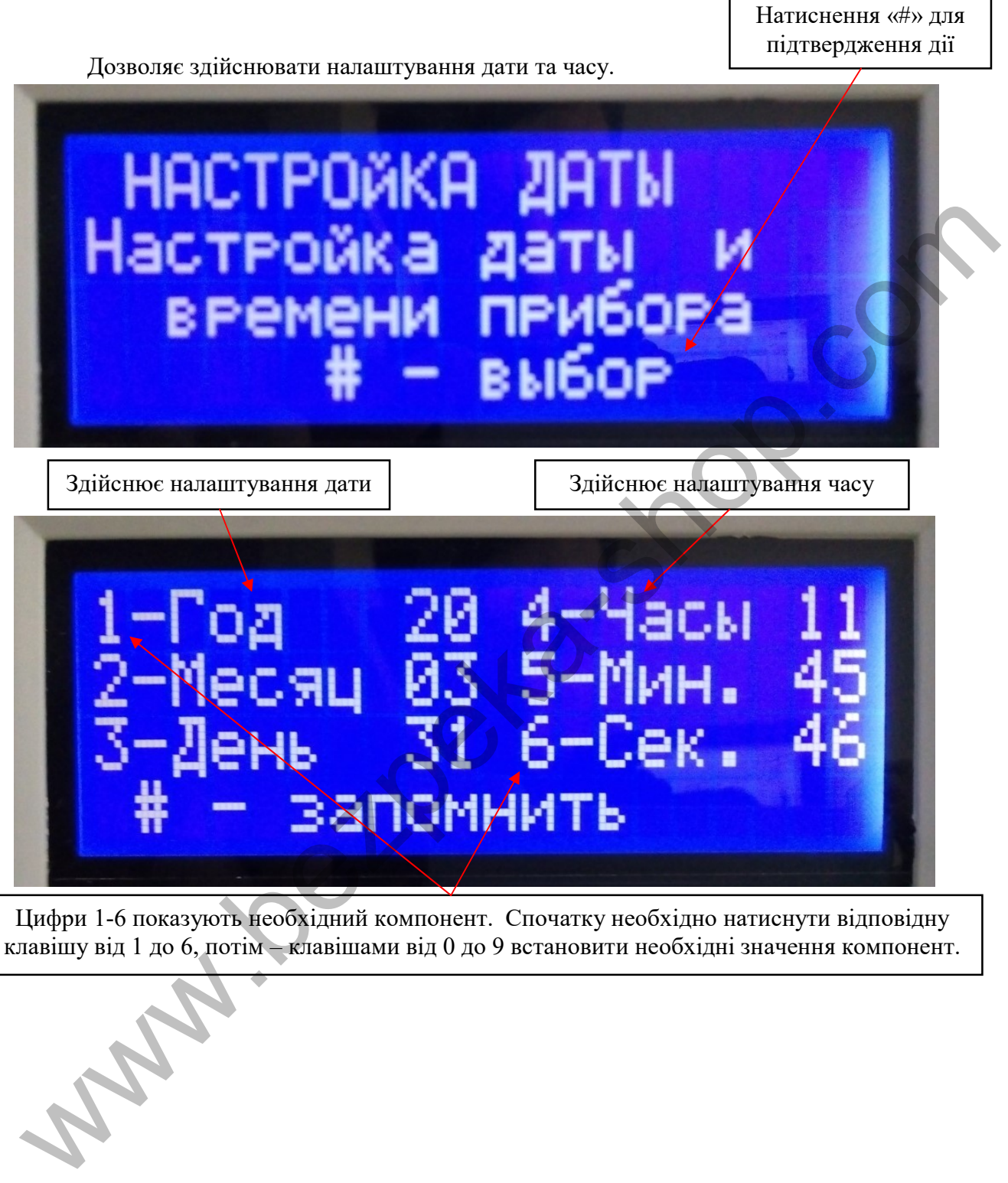

Цифри 1-6 показують необхідний компонент. Спочатку необхідно натиснути відповідну клавішу від 1 до 6, потім – клавішами від 0 до 9 встановити необхідні значення компонент. 14

### 8. Налаштування зв'язку з ПК

Для здійснення налаштування зв'язку з ПК необхідно вказати адресу ППКП та швидкість з'єднання з ПК.

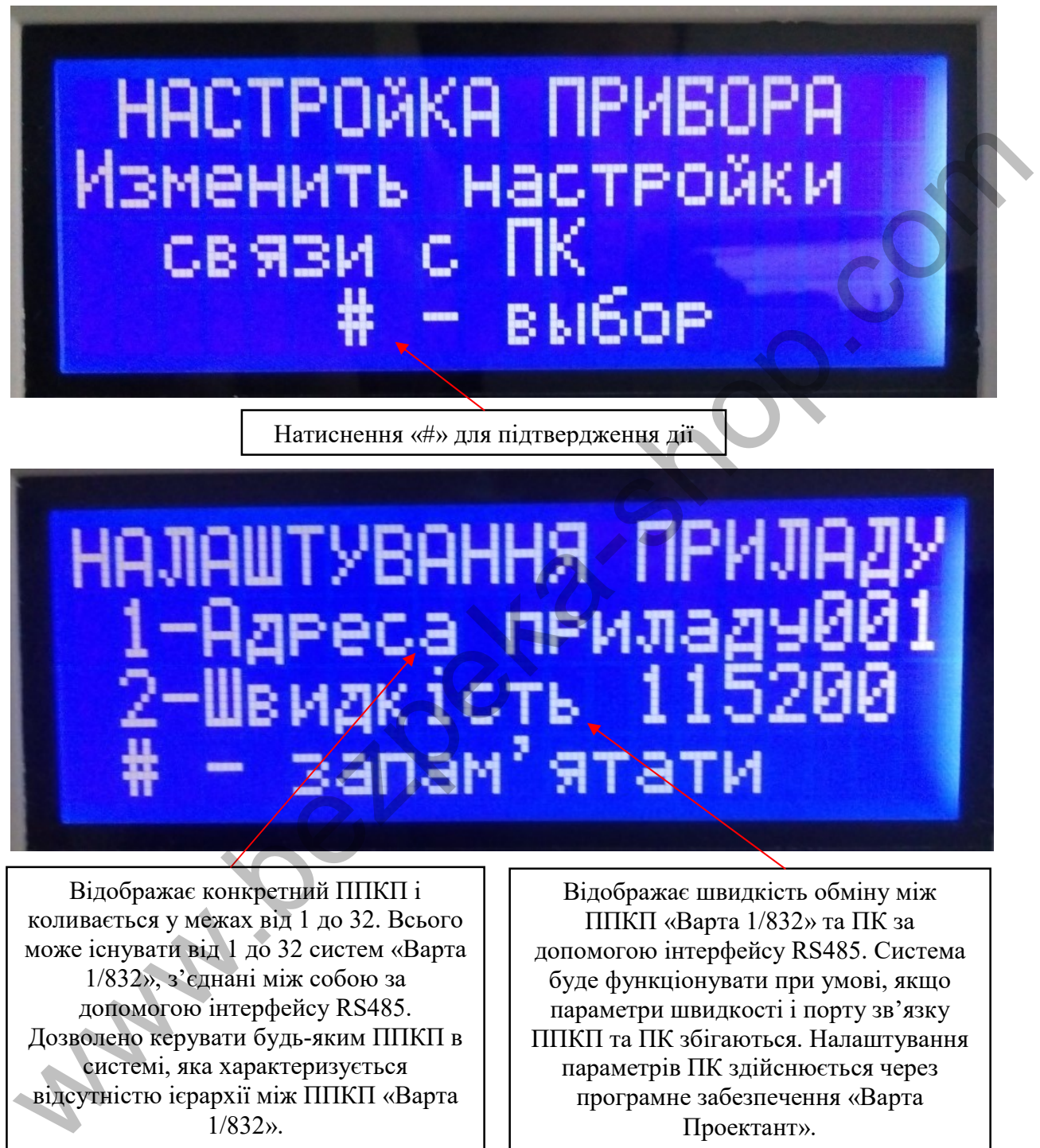

Відображає конкретний ППКП і коливається у межах від 1 до 32. Всього може існувати від 1 до 32 систем «Варта 1/832», з'єднані між собою за допомогою інтерфейсу RS485. Дозволено керувати будь-яким ППКП в системі, яка характеризується відсутністю ієрархії між ППКП «Варта 1/832».

Відображає швидкість обміну між ППКП «Варта 1/832» та ПК за допомогою інтерфейсу RS485. Система буде функціонувати при умові, якщо параметри швидкості і порту зв'язку ППКП та ПК збігаються. Налаштування параметрів ПК здійснюється через програмне забезпечення «Варта Проектант».

### 9. Налаштування зміни паролю

Дозволяє змінювати паролі в залежності від рівня користувача

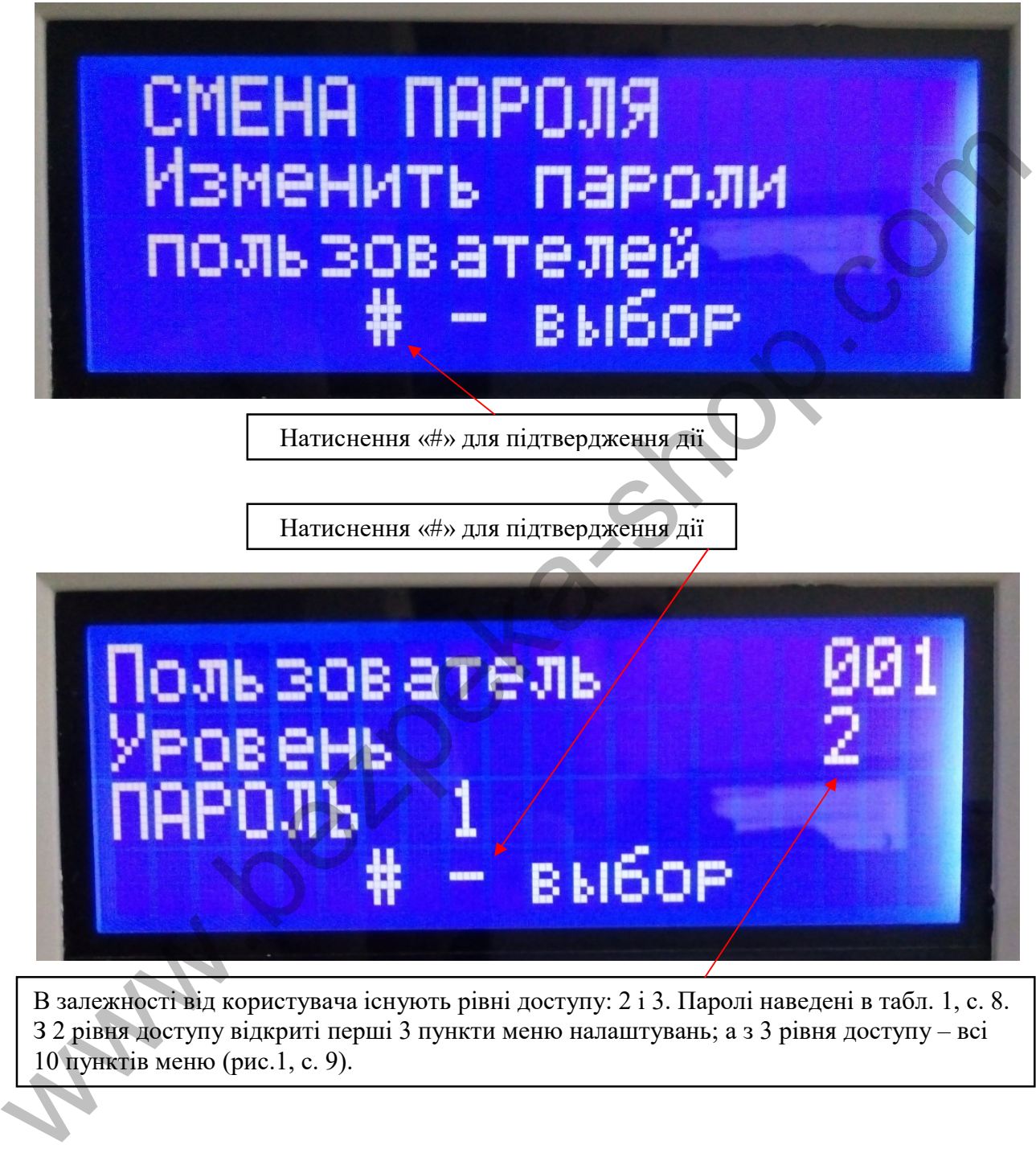

В залежності від користувача існують рівні доступу: 2 і 3. Паролі наведені в табл. 1, с. 8. З 2 рівня доступу відкриті перші 3 пункти меню налаштувань; а з 3 рівня доступу – всі 10 пунктів меню (рис.1, с. 9).

### 10.Записування конфігурації у виносні блоки

Здійснюється при налаштуванні ШС (Режими «Пож.1,2», «Лог. 1,2»), зміна типу ШС (пожежний, логічний), ключів на БВК, БКН, перешивки самих виносних блоків.

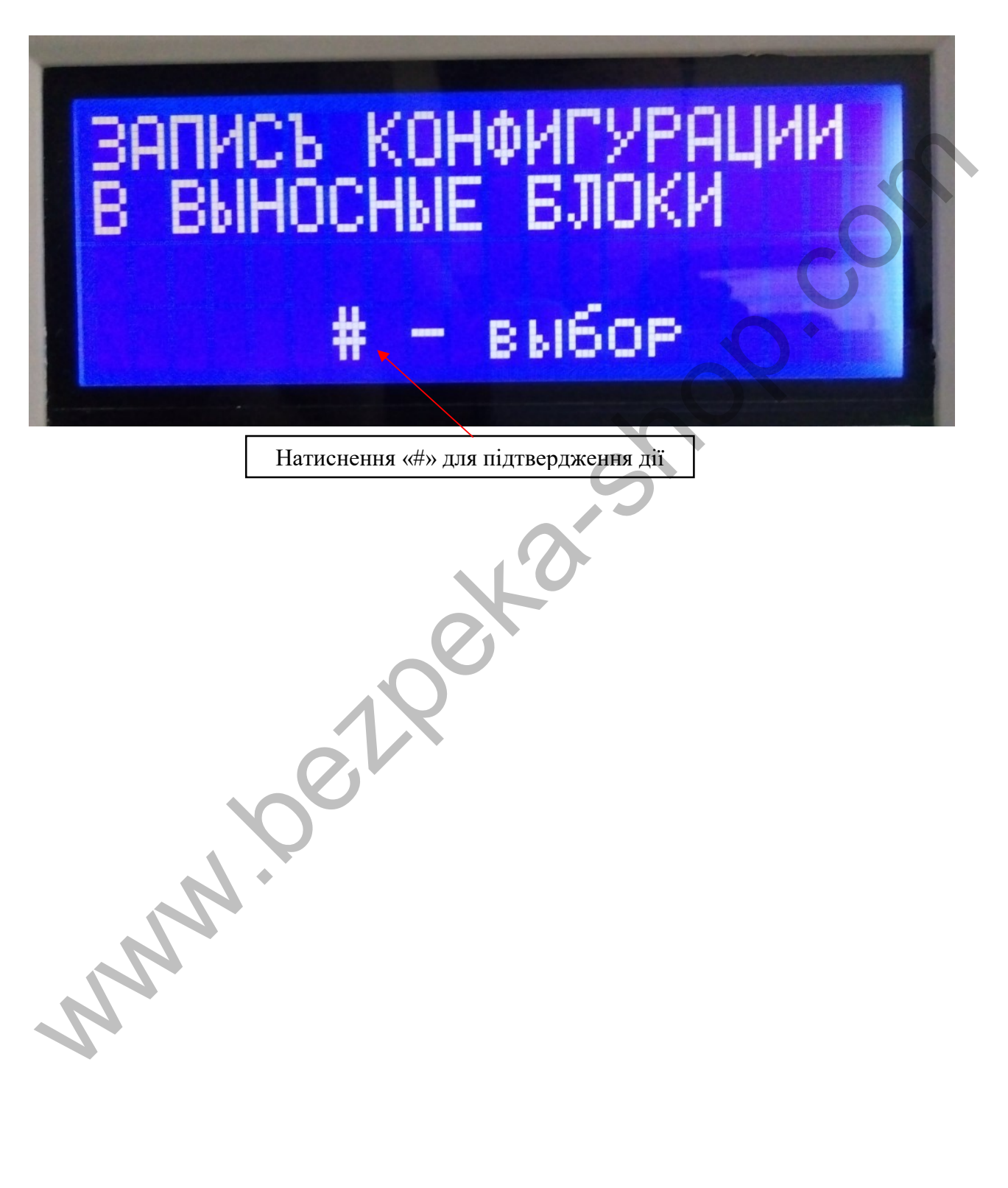

### 11.Налаштування оповіщення

Дозволяє здійснювати налаштування світло-звуковогооповіщувача, що являє собою світлову чи звукову сирену, яка оповіщає працівників про небезпеку пожежі. У разі відсутності СЗО, на контакті вихідного оптореле БУ необхідно поставити резистор номіналом 2-5 КОм.

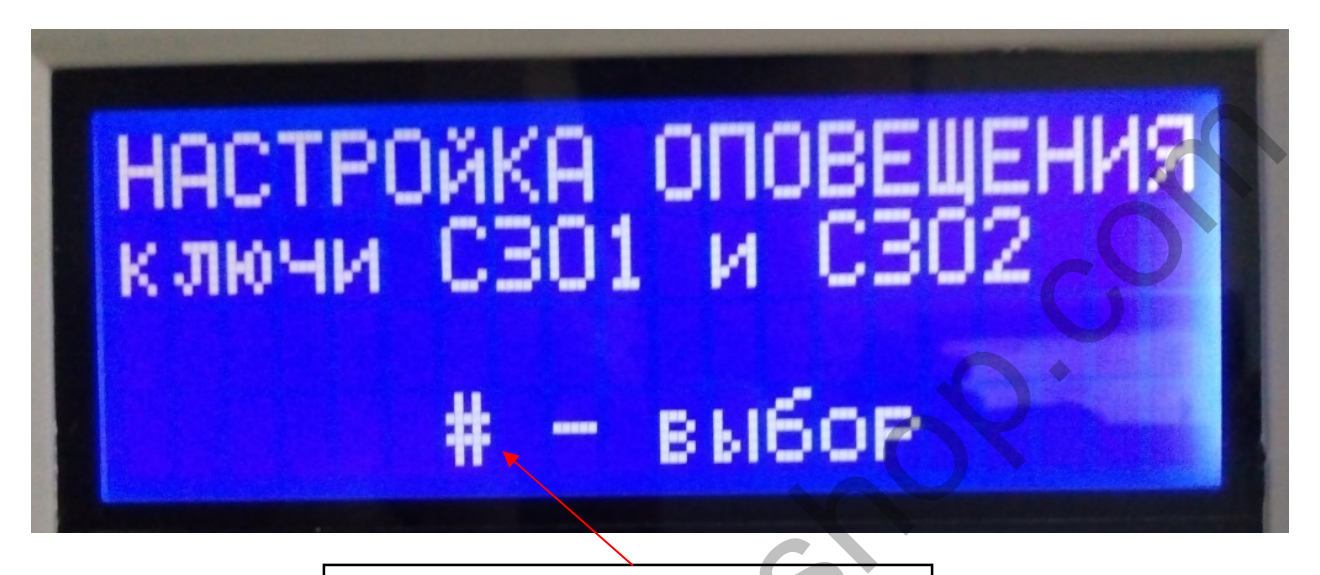

Натиснення «#» для підтвердження дії

Здійснюється вибір режиму роботи ключа СЗО при відключеному оповіщенні.

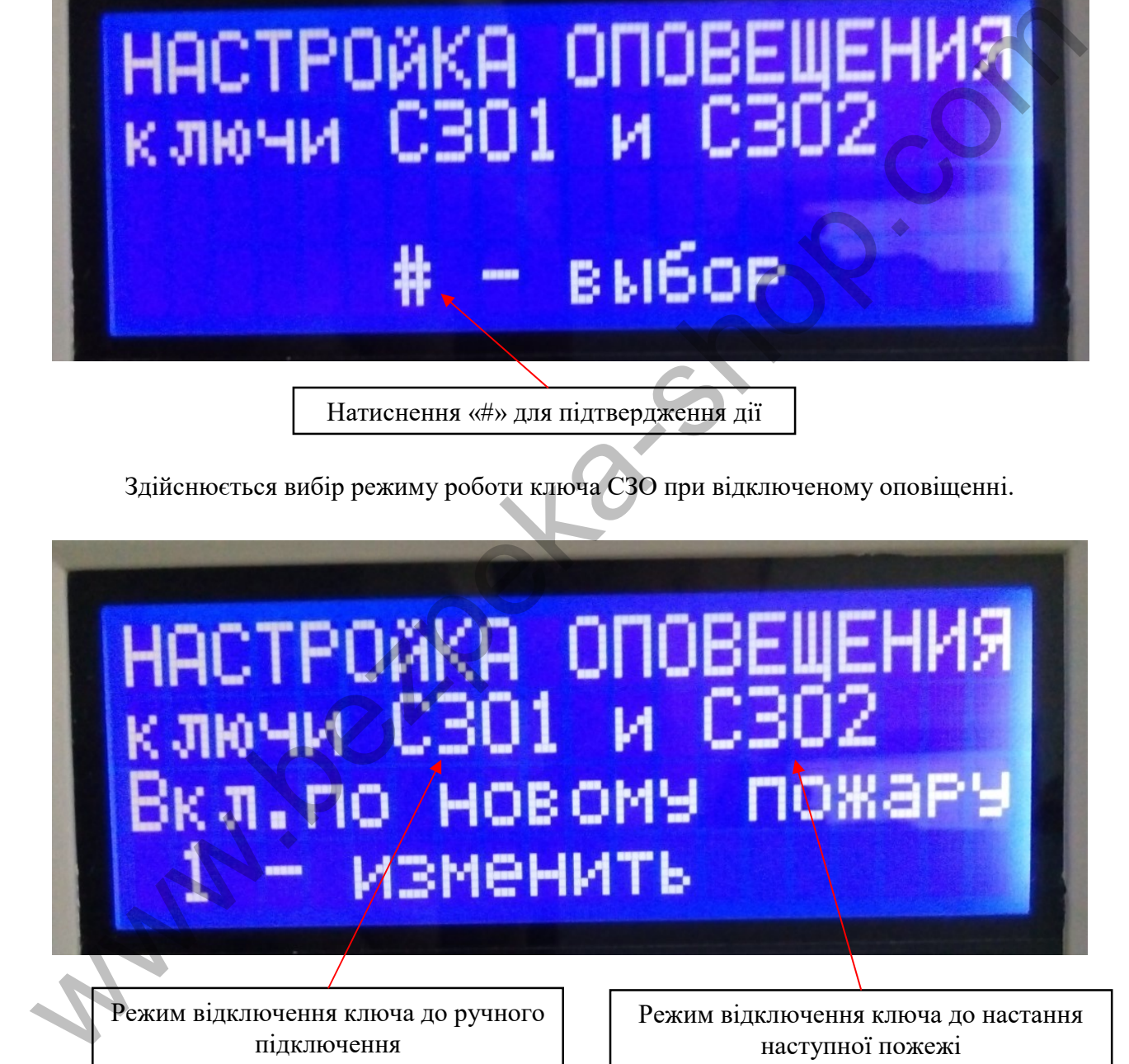

## ПІДПРИЄМСТВО ВИРОБНИК

ТДВ «СКБ Електронмаш» вул. Головна, 265б, м Чернівці, Україна 58018 тел / факс (03722) 40639 e-mail: spau@chelmash.com.ua http://www.chelmash.com.ua Версія 001 WWW.COMPORTSON.COM